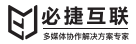

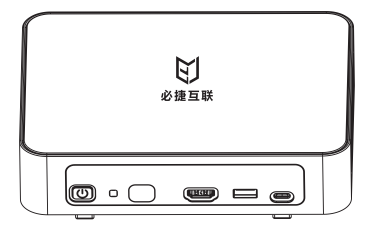

# **多媒体协作系统 BJ80**

**使用说明书**

使用产品前请仔细阅读本使用说明,并请妥善保管

## **一、产品参数**

- 名称:多媒体协作系统
- 型号:BJ80
- CPU架构:ARM
- 内存:4G
- 存储:32GB EMM,可扩展M.2接口固态硬盘
- WiFi模快: 1个802.11AX 1个802.11AC
- AP热点:支持
- 有线网络:1个百兆以太网口,1个千兆以太网口
- USB接口:4个USB3.0,2个USB2.0,1个Type-C
- 视频输出:HDMI\*2
- 视频输入:HDMI\*2
- 音频输出:3.5mm音频
- 音频输入:3.5mm音频
- 电源:DC12V3A
- POE供电:支持
- WiFi天线:内置
- 尺寸:180x138x40mm
- 投屏路数:6路
- 兼容终端:iOS终端/Android终端/Windows PC/Mac PC
- 支持协议: AirPlay / Miracast / WiDi / GoogleCast / BJCast(私有)

## **二、包装清单**

- 协作系统盒子 ×1
- 电源 ×1
- 触控线 ×2
- HDMI线 x2
- 说明书 ×1
- 保修卡 ×1

## **三、产品线框图**

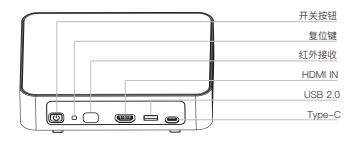

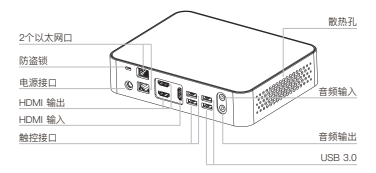

## **四、产品简介**

BJ80多媒体协作系统是一款专业级无线投屏显示设备,支持多屏互 动、同屏广播、兼容Airplay、Miracast、WIDI、Googlecast、BJCast 无线投屏协议,是智慧教育、智能办公的理想选择。

### **五、配置(完整配置说明详见产品使用手册)**

#### 登录

Web配置:浏览器输入多媒体协作系统IP地址即可登录web管理界面;

**用户名:admin 密码:qwer12345**

鼠标配置:多媒体协作系统接上USB鼠标,点击桌面侧边栏"设置";

触控配置:多媒体协作系统接上触摸大屏触控线,点击显示桌面侧 边栏"设置";

#### 有线网络连接

可配置DHCP自动获取IP和手动设置固定IP。

#### 无线网络连接

STA模式

将多媒体协作系统WiFi设置成"STA模式,即可将盒子通过WiFi方式接 入局域网。网络连接建议优先使用5G WiFi。

#### AP模式

将多媒体协作系统WiFi设置成"AP模式,即可开启本机的热点功能,智 能手机/电脑可直接WiFi接入多媒体协作系统本地热点进行无线投屏。

## **六、多屏联动**

"主设备"广播"从设备"

点击"主设备"界面下方"广播"按键,将"主设备"画面广播至所属域的" 从设备"大屏。

"从设备"同屏"主设备"

在"主设备"界面侧边栏信源控制中可将"从设备"画面通过拉拽的操作 在"主设备"进行同屏显示。

## **七、无线投屏使用**

Android终端

方法一:使用Miracast投屏

在设置中找到"无线投屏"/"无线显示"/"多屏互动"等字样开启安卓设 备的投屏功能,连接多媒体协作系统进行无线投屏。

方法二:使用必捷投屏APP

手机安装必捷投屏APP(扫二维码安装)后与多媒体协作系统连接至 同一路由器,打开投屏APP搜索可投屏设备,连接后开始投屏。若无 法自动搜索到可投屏的设备,可在输入框输入投屏盒子的IP地址。 点击"设置"可对投屏参数进行调整。

#### Windows电脑

方法一:使用win8/10笔记本widi投屏

电脑快捷键"win+K"调出电脑无线显示界面,选择需要投屏的设备,点 击连接开始投屏。

方法二:使用必捷投屏PC客户端

电脑安装必捷投屏客户端后与多媒体协作系统连接至同一路由器,打 开投屏客户端搜索可投屏设备,连接后开始投屏。若无法自动搜索到 可投屏的设备,可在输入框输入投屏盒子的IP地址。 点击"设置"可对投屏参数进行调整。

#### iOS终端

方法:使用Airplay投屏

iphone或iPad与多媒体协作系统连接至同一路由器,在上拉菜单中打 开"屏幕镜像"功能,选择需要投屏的主机,开始投屏。

#### Mac OS 系统

方法: 使用Airplay投屏

Mac电脑与多媒体协作系统连接至同一路由器,在Mac电脑右上角打 开"屏幕镜像"功能, 选择需要投屏的主机, 开始投屏。

#### **八、温馨提示**

在使用本产品前请阅读所有的指示和警告,不规范使用将会给产品或 人身安全带来损害。

1.不得将本产品存储在高温,强光及强磁场环境下,不要放置在火源 等其他恶劣环境中。

2.产品使用不当,容易造成产品本身或者可能危及人身财产安全。

3.如因消费者违反产品说明书不恰当使用,造成的人身及财产损坏将 自行承担一切后果,本公司将不承担任何法律责任。

4.非专业人员严禁拆卸本产品。

5.避免使用超出本产品输出电流的用电器或负载(电路会保护,无输 出)

6.避免强烈的物理作用,包括敲击、投掷、践踏、挤压等。

**九、软件下载**

微信扫码下载:

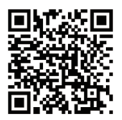

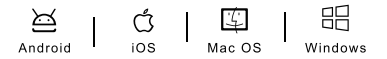

品牌:必捷互联

- 公司:苏州必捷网络有限公司
- 电话:0512-6766 3822
- 网址:www.bijienetworks.com
- 地址:苏州市相城区澄阳路116号苏州大数据产业园A座9层

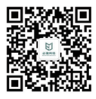

企业微信公众号 扫码关注,了解更多 中国制造/Made in China